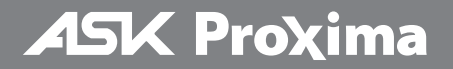

#### **A1100 A1200 A1300**

# 빠른 시작 안내서

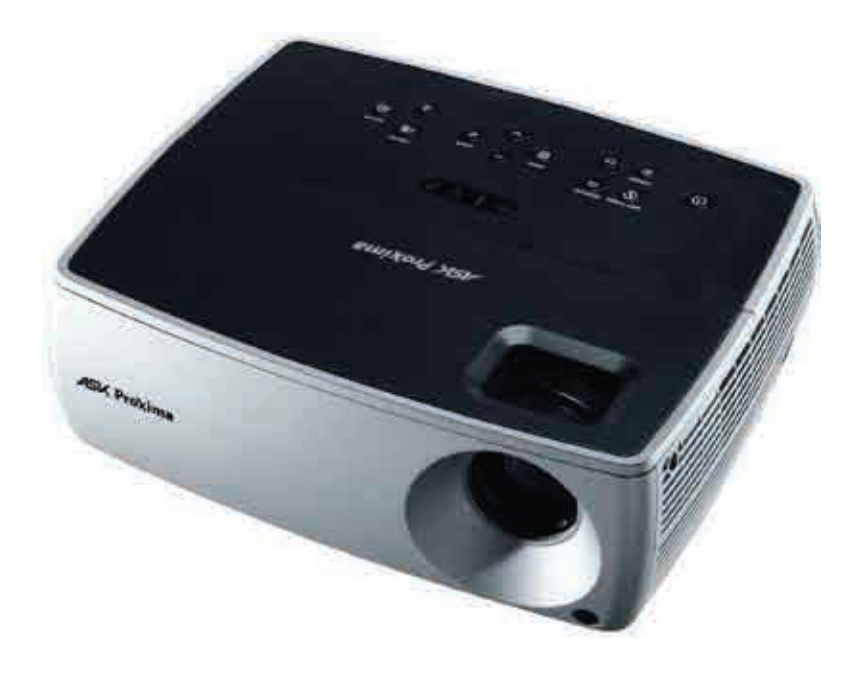

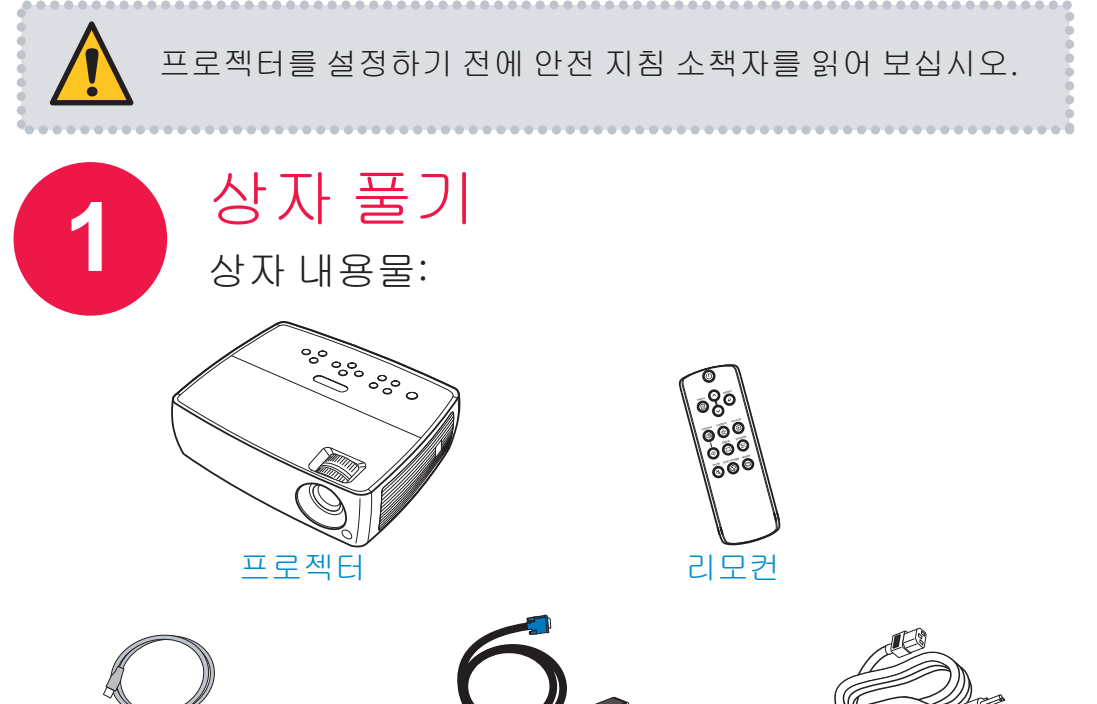

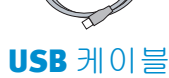

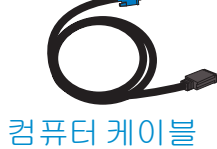

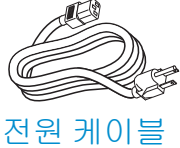

상자와 포장 재료는 보관해 두십시오.

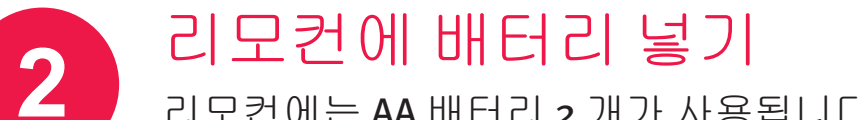

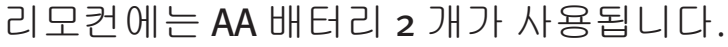

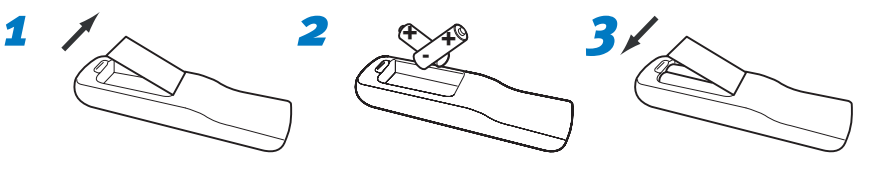

배터리는 알맞은 방법에 따라 폐기하십시오.

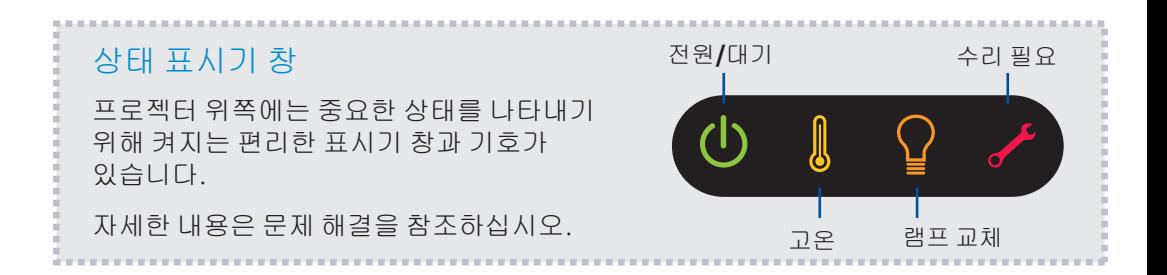

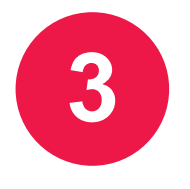

# 소스연결

## 색 코드로 쉽게 연결할 수 있습니다. 필요에 따라 둘 이상의 소스를 연결할 수 있습니다.

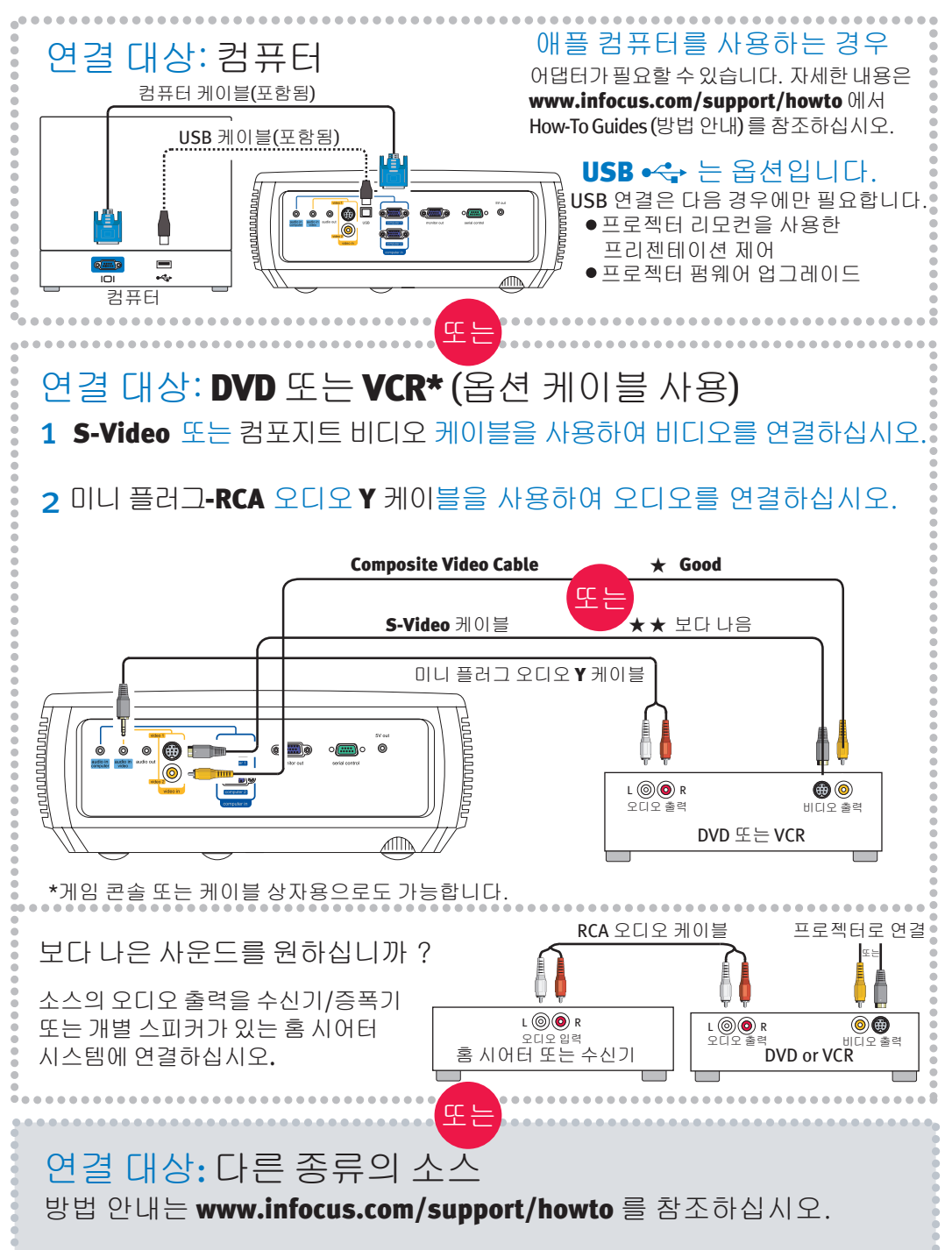

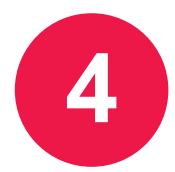

# 프로젝터및소스켜기

### *1* 전원 코드를 프로젝터와 전기 콘센트에 연결하십시오.

프로젝터의 전원 표시등 (1) 이 주황색으로 표시됩니다.

### *2* 렌즈 뚜껑을 제거하십시오.

### *3* 프로젝터를 켜십시오.

프로젝터나 리모컨에서 전원을 누르십시오. 전원 표시등이 녹색으로 깜박이기 시작합니다.

## *4* 램프가 따뜻해질 때까지 기다리십시오.

몇 초 후에 전원 표시등의 깜박임이 멈추고 녹색으로 켜집니다. 램프가 최고 밝기가 될 때까지 1 분 정도 걸립니다.

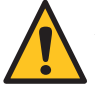

경고: 프로젝터가 켜져 있을 때 렌즈를 바로 보지 마십시오.

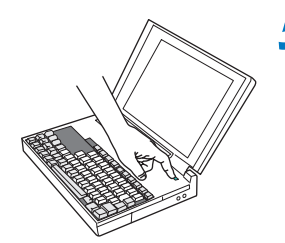

5-10초

# *5* 컴퓨터나 다른 소스를 켜십시오.

랩톱의 외부 비디오 포트를 활성화하려면 특정 키 조합을 눌러야 합니다. 대부분의 랩톱에서는 CRT/LCD, LCD/VGA, 모니터 아이콘 또는 이와 유사한 키를 누른 상태에서 FN 키를 누르고 계십시오. 다음은 많이 사용되는 모델의 키 조합입니다.

Apple F7 Dell Fn+F8 Fujitsu Fn+F10 Sony Fn+F7

HP/Compaq Fn+F4 or Fn+F6 Toshiba Fn+F5 Gateway Fn+F3 or Fn+F4

IBM ThinkPad Fn+F7

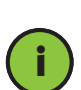

중요: 비디오가 없으면 컴퓨터를 다시 시작하십시오 (먼저 프로젝터에 연결되었는지와 프로젝터가 켜져 있는지 확인하십시오).

## *6* 필요에 따라 소스를 변경하십시오.

필요에 따라 프로젝터나 리모컨에서 source 를 눌러 소스를 보십시오. 이 경우 두 번 이상 눌러야 합니다.

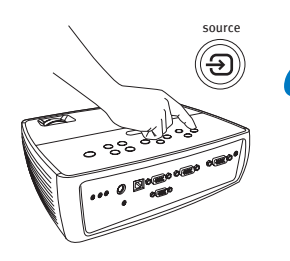

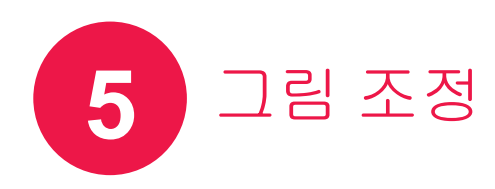

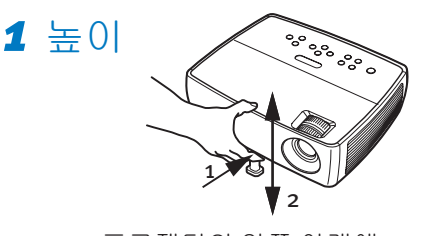

*1* 프로젝터의 앞쪽 아래에 있는 해제 단추를 누르십시오. *2* 프로젝터의 앞쪽을 원하는 높이까지 들어 올리십시오.

*3* 단추를 놓으십시오

#### *2* 키스톤

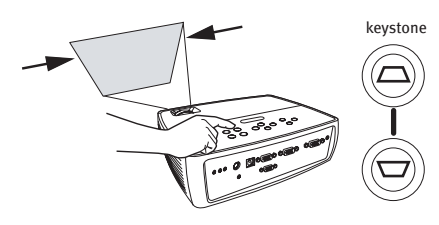

이미지의 사각 모양을 맞추려면 keystone 단추를 누르십시오.

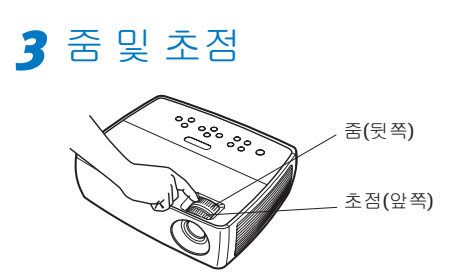

줌을 먼저 조정한 다음 이미지 가운데의 초점을 조정하십시오.

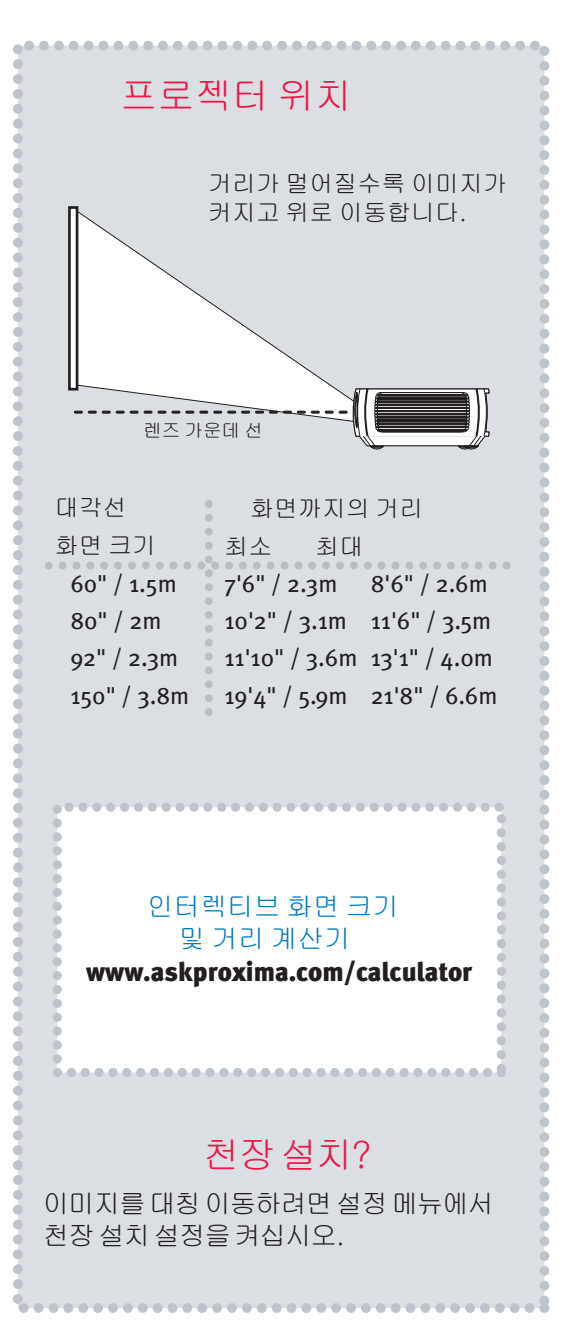

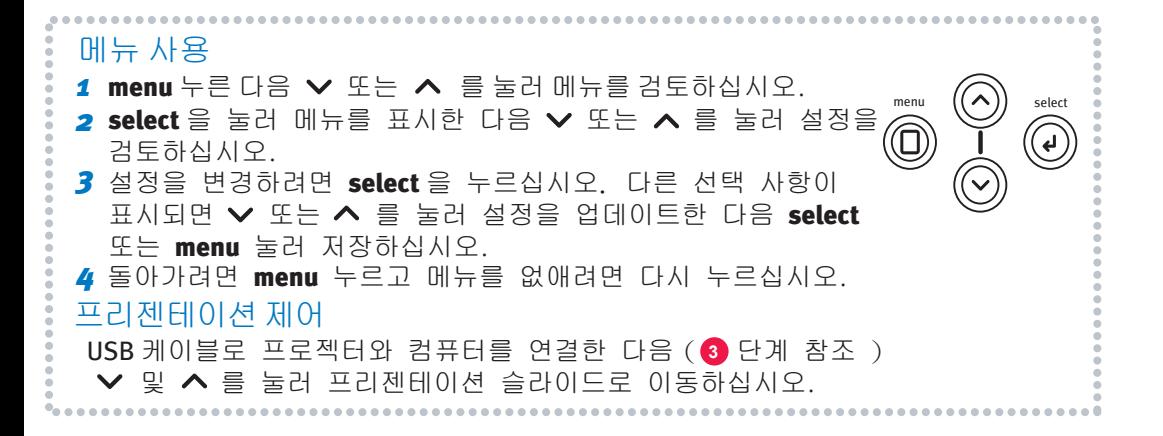

# 프로젝터끄기

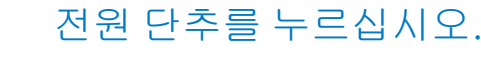

팬이 램프를 냉각하는 동안 프로젝터의 전원 표시등이 깜박입니다. 프로젝터를 분리하려면 팬이 꺼지고 전원 표시등의 깜박임이 중지된 다음 지속적으로 켜질 때까지 기다리십시오.

참고: 전원 표시등이 깜박이는 동안에는 프로젝터와 리모컨에서 단추를 눌러도 무시됩니다.

# 제품 등록

서비스와 지원을 받으려면 보증을 활성화하십시오. 등록하면 특별 이벤트와 무료 제품 업데이트 알림을 받을 수 있습니다.

#### *1*프로젝터의 일련 번호를 기록하십시오.

일련 번호는 프로젝터의 뒷면 레이블에 인쇄되어 있습니다. 등록하려면 이 번호가 필요합니다 (지원 요청 시에도 필요).

일련 번호:

**6**

 $\left(\mathrm{I}\right)$ 

**7**

*2* www.askproxima.com/register 로 이동

# 옵션: 참조 가이드 읽기

#### www.askproxima.com/support 에서 다운로드

참조 가이드는 여러 가지 언어로 되어 있습니다. 여기에는 램프 교체 지침을 비롯하여 고급 설정 및 작동 방법이 설명되어 있습니다.

# 문제해결

### 이미지가 없거나 비어 있는 경우

전원 표시등이 꺼진 경우 전원 코드가 연결되어 있는지와 사용되는 전기  $\mathcal{L}$ 콘센트에 꽂혀 있는지 확인하십시오. 전원 표시등이 주황색으로 표시되고 깜박이지 않는 경우 power 단추를 누르십시오. 비디오 소스와 케이블을 확인하십시오. 비디오 소스 (컴퓨터, DVD 플레이어, VCR 등)가 켜져 있고 케이블이 소스와 프로젝터에 모두 올바르게 연결되어 있는지 확인하십시오. 컴퓨터의 비디오 포트가 활성화되어 있는지 확인하십시오. 랩톱의 외부 비디오 포트를 활성화하는 키 조합을 누르십시오( <mark>4</mark>) 단계 참조). 이미지가 여전히 표시되지 않는 경우 랩톱을 다시 시작하십시오. source source 단추를 누르십시오. 올바른 소스를 표시하려면 이 단추를 여러 번 Œ 눌러야 합니다.

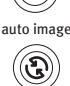

auto image 단추를 누르십시오.

#### "Signal out of range (신호 범위 벗어남) "이 표시되거나 이미지가 제대로 표시되지 않는 경우

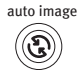

☝

 $\bigg)$ 

auto image 단추를 누르십시오. 문제가 지속되면 소스가 컴퓨터인 경우 컴퓨터의 디스플레이 해상도 또는 세로 화면 주사율을 낮추십시오.

#### 램프 교체 표시등이 켜진 경우

프로젝터를 끄고 1분 이상 기다린 다음 프로젝터를 다시 켜십시오. 램프 교체 표시등이 다시 켜지면 램프를 교체해야 합니다. 램프 교체 지침을 보려면 www.askproxima.com/support 에서 다운로드할 수 있는 참조 가이드를 확인하십시오. InFocus 정품 램프만 이 프로젝터에서 사용 가능 여부가 테스트되었습니다.

## 고온 표시등이 켜진 경우

프로젝터를 끄고 옆면의 통풍구를 차단할 수 있는 모든 물건을 제거하십시오. 프로젝터를 다시 켜기 전에 1분 이상 끈 상태로 두어 충분히 냉각하십시오. 중요: 고온에서 계속 작동하면 램프 및/또는 프로젝터의 수명이 짧아질 수 있습니다.

## 수리 필요 표시등이 켜진 경우

프로젝터를 끄고1분 이상 기다린 다음 프로젝터를 다시 켜십시오. 수리 필요 표시등이 다시 켜지면 프로젝터를 수리해야 합니다. 서비스 연락처 정보는 아래를참조하십시오.

#### 다른 문제 해결 옵션은 참조 가이드를 확인하십시오.

www.askproxima.com/support 로 이동

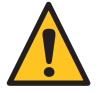

경고: 드믈게 램프가 파열되는 경우 프로젝터에서 파편이 튈 수 있습니다. 프로젝터가 켜진 상태에서는 그 아래와 주변에서 떨어져 계십시오. 자세한 내용은 안전 지침 소책자를 참조하십시오.

# 질문이 있으십니까? 저희가 도와드리겠습니다! 방문:

#### www.askproxima.com/support

새로 구입한 경우 궁금한 질문에 대답해 드립니다. 지원 내용은 다음과 같습니다.

- 화면 크기 결정
- 다른 언어로 된 설명서
- 소스 연결( TV, DVD, 케이블/위성, 게임 등)
- 옵션 액세서리 선택
- 제품 보증 보호 계획 ..................

USA, Canada, Latin America Customer Support Telephone +1 (503) 685-8888 TOLL FREE: 800-799-9911 Mon-Fri, 7 am - 5 pm Pacific techsupport@infocus.com

Asia Pacific Customer Support Telephone Singapore: **+65 63539449** China: 800.828.2268 Australia: 1300-725-295 Australia Direct Sales: 1800-885-841 Mon-Fri, 9 am - 5 pm SGT asia-support@infocus.com

Europe, Middle East, Africa Customer Support Telephone +31 (0)36 539 2820 Mon-Fri, 08:30 - 18:00 CET emea.support@infocus.com

Hg - 램프에는 수은이 들어 있으므로 지역 폐기법에 따라 관리하십시오. 자세한 내용은 www.lamprecycle.org <sup>를</sup> 참조하십시오.

적합성 선언

제조업체: InFocus Corporation, 27500 SW Parkway Ave. Wilsonville, Oregon 97070-8238 USA 유럽 지사: Louis Armstrongweg 110, 1311 RL Almere, The Netherlands InFocus Corporation 은 이 프로젝터가 다음 지시문과 표준에 적합함을 선언합니다. EMC 지시문 2004/108/EC, EMC: EN 55022, EN 55024, EN 61000-3-2, EN 61000-3-3, 저전압 지시문 2006/95/EC, 안전성: IEC 60950-1:1차 Edition.

상표

Apple, Macintosh 및 PowerBook 은 Apple Computer, Inc.의상표또는등록상표입니다. IBM은 International Business Machines, Inc. 의 상표 또는 등록 상표입니다. Microsoft, PowerPoint 및 Windows는 Microsoft Corporation의 상표 또는 등록 상표입니다. Adobe 및 Acrobat은 Adobe Systems Incorporated의 상표 또는 등록 상표입니다. DLP® 및 DLP 로고는 Texas Instruments의등록상표이며 BrilliantColor™는 Texas Instruments의상표입니다. InFocus, In Focus 및 INFOCUS (양식포함)는미국및다른국가에있는 InFocus Corporation의등록상표또는상표입니다.

FCC 경고

참고: 이 장비는 FCC 규칙 15 항에 따라 Class B 디지털 장치의 제한에 부합함이 테스트를 통해 확인되었습니다. 이 제한은 거주 지역에서 사용 시 발생할 수 있는 방해 간섭으로부터 알맞은 보호를 제공하기 위해 작성되었습니다. 이 장비는 무선 주파수 에너지를 생성, 사용 및 방출할 수 있으며 지침에 따라 설치하고 사용하지 않을 경우 무선 통신에 방해 간섭을 유발할 수 있습니다. 그러나 특정 방법으로 설치할 경우 간섭이 발생하지 않는다는 것을 보장할 수 없습니다. 이 장비가 라디오나 TV 수신에 방해 간섭을 유발한 경우 장비를 끄고 켜서 이를 확인할 수 있습니다.

이 경우 다음 방법 중 하나 이상을 사용하여 간섭을 해결할 수 있습니다.

— 수신 안테나의 방향이나 위치를 바꾸십시오.

B급 기기 (가정용 정보통신기기)

— 장비와 수신기를 더 멀리 두십시오. 이 기기는 가정용으로 전자파적합등록을 한 기기로서<br>주거지역에서는 물론 모든지역에서 사용할 수 있습니다. — 수신기가 연결된 것과 다른 회선의 콘센트에 장비를 연결하십시오. — 대리점 또는 경험이 풍부한 전문 라디오/TV 기술자에게 도움을 요청하십시오.

InFocus Corp.에서 명시적으로 승인하지 않은 방법으로 장비를 변경 또는 수리하면 이 장비에 대한 사용자의 작동 자격이 무효화될 수 있습니다.

캐나다

이 Class B 디지털 장치는 Canadian ICES-003 에 부합합니다. Cet appareil numérique de la classe B est conforme à la norme NMB-003 du Canada.

이 설명서는 W2100 및 W2106 모델에 적용됩니다.

에이전시 승인 UL, cUL 다른 특정 국가의 승인이 적용될 수도 있습니다. 제품 인증 레이블을 확인하십시오.

입력 등급: 100-240Vac, 3.0A, 50-60Hz

InFocus는 언제든지 공지 없이 제품 부품과 사양을 변경할 권한을 가집니다.